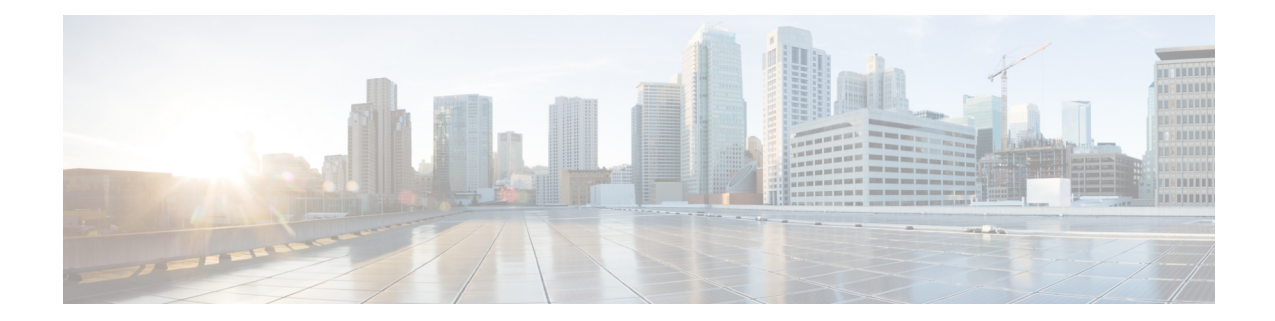

# **Network Service Entity - PeerNSEI Configuration Mode Commands**

**Command Modes** The Network Service Entity (NSE) - Peer NSEI configuration mode configures the Frame Relay parameters for the peer NSE. This mode is a sub-mode of the Global Configuration mode. This sub-mode provides the commands and parameters to define the management functionality for the Gb interface between a BSS and an SGSN over a 2.5G GPRS Frame Relay network connection.

Exec > Global Configuration > Network Service Entity - Frame Relay Peer NSEI Configuration

**configure > network-service-entity peer-nsei** *nsei\_number* **frame-relay**

Entering the above command sequence results in the following prompt:

[local]*host\_name*(nse-fr-peer-nsei-*nse\_id*)#

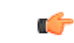

The commands or keywords/variables that are available are dependent on platform type, product version, and installed license(s). **Important**

- [bssgp-timer,](#page-0-0) on page 1
- do [show,](#page-0-1) on page 1
- end, on [page](#page-1-0) 2
- exit, on [page](#page-1-1) 2
- [ns-reset-mode,](#page-1-2) on page 2
- [ns-vc,](#page-2-0) on page 3

#### <span id="page-0-1"></span><span id="page-0-0"></span>**bssgp-timer**

This command has been deprecated.

#### **do show**

Executes all **show** commands while in Configuration mode.

**Product** All

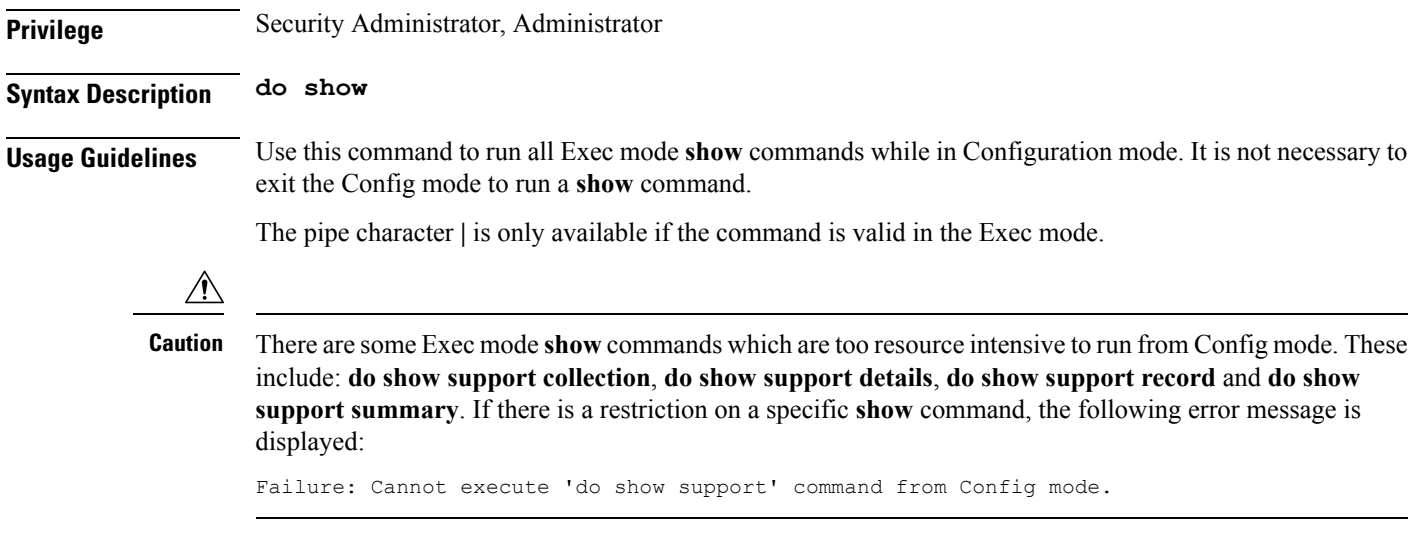

### <span id="page-1-0"></span>**end**

Exits the current configuration mode and returns to the Exec mode.

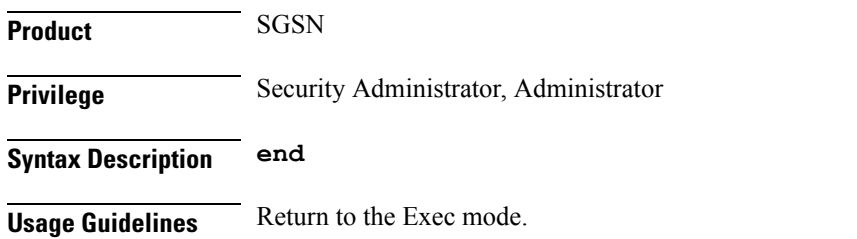

## <span id="page-1-1"></span>**exit**

Exits the current configuration mode and returns to the previous configuration mode.

<span id="page-1-2"></span>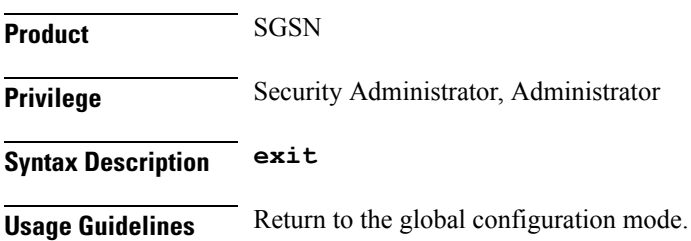

#### **ns-reset-mode**

The command configures automatic NS-Reset for a specific Frame Relay peer NSE (network service entity).

**Product** SGSN

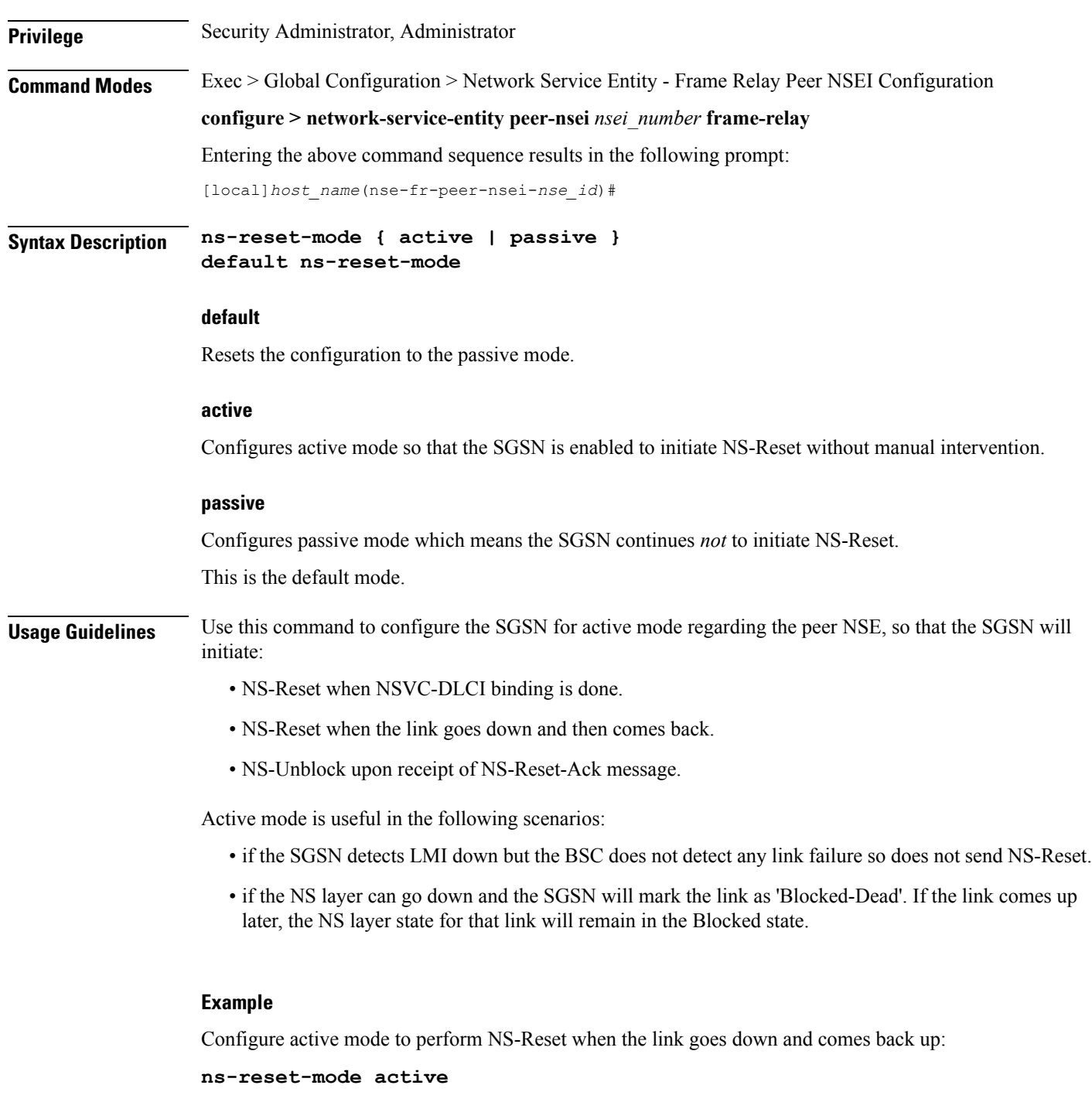

#### <span id="page-2-0"></span>**ns-vc**

This command creates a network service virtual circuit (NSVC) for this frame relay NSE and enters the configuration sub-mode to define the NSVC parameters. These parameters are described in the NSVC Configuration Mode chapter elsewhere in this CLI Reference Guide.

 $\mathbf I$ 

ш

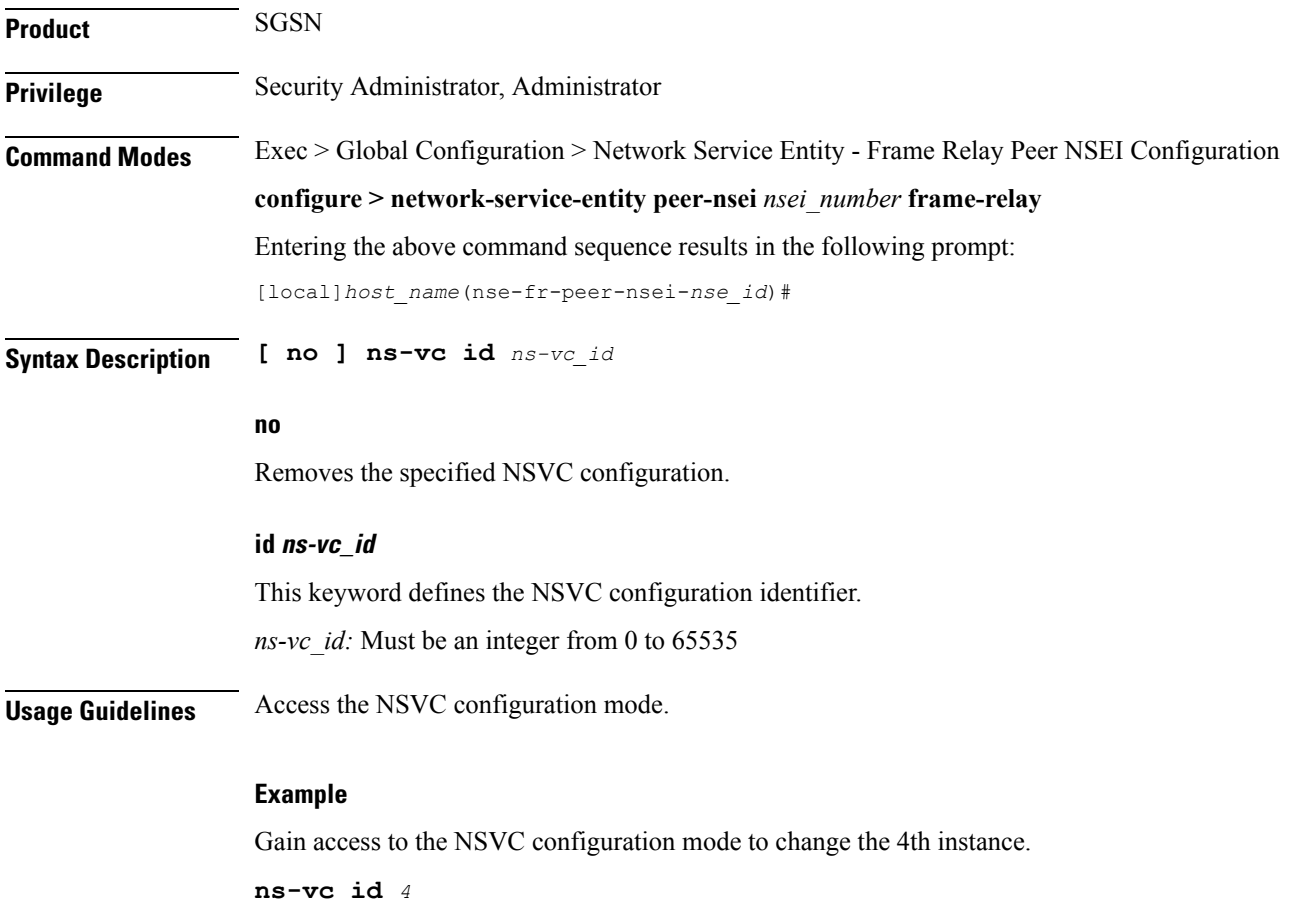